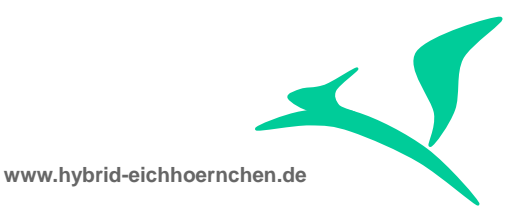

# **SAP CRM & SAP Solution Manager Business Transaction Search Enhancement**

How to implement business transaction search enhancements with minimum development?

04.09.2015

Peter Weigel Hyazinthenstr. 6 D-06122 Halle / Saale

Phone: +49 170 5337567 E-Mail: [peter.weigel@hybrid-eichhoernchen.de](mailto:peter.weigel@hybrid-eichhoernchen.de) Web: [www.hybrid-eichhoernchen.de](http://www.hybrid-eichhoernchen.de/)

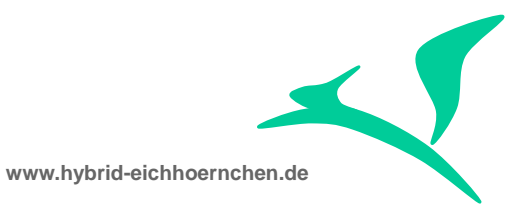

# **Content**

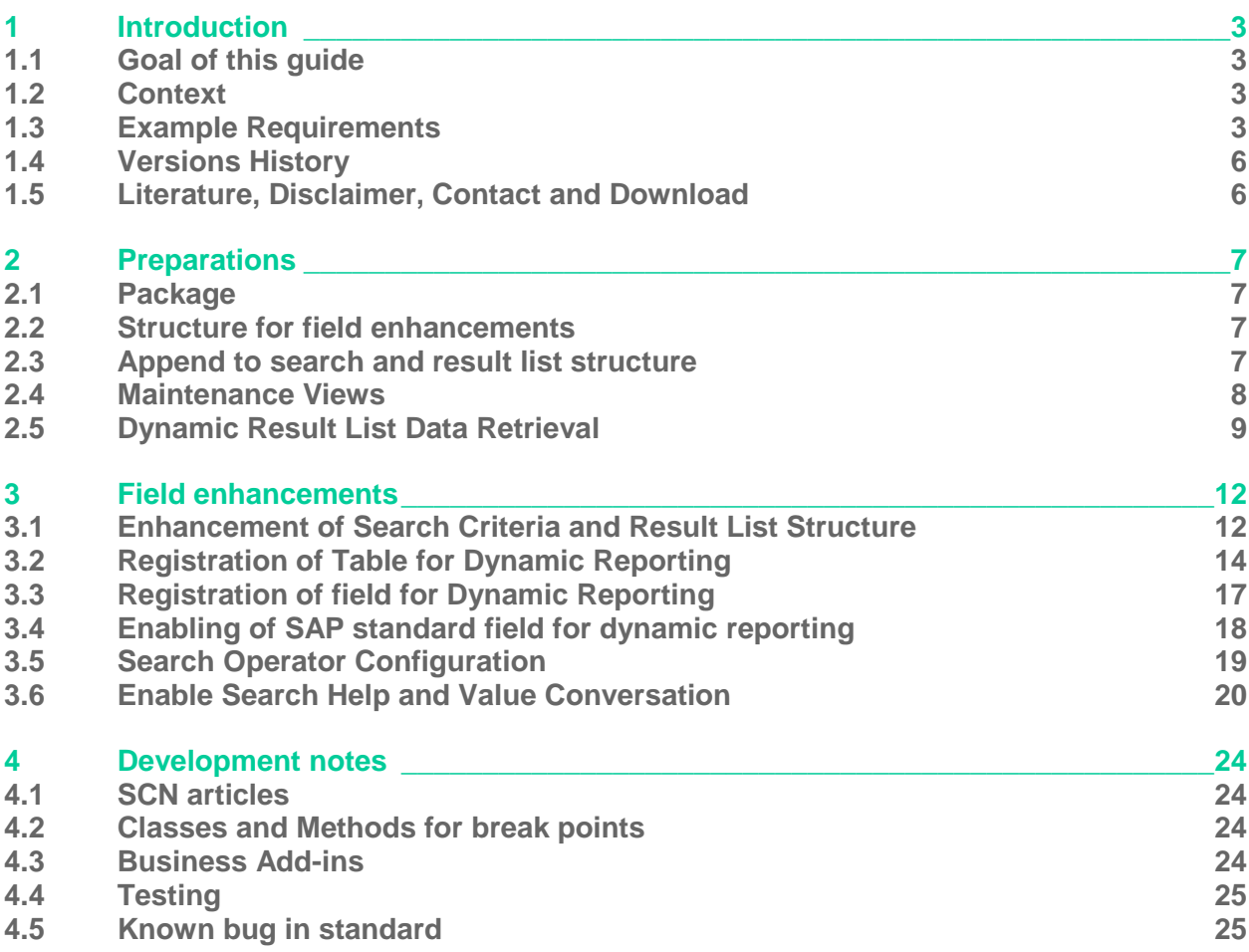

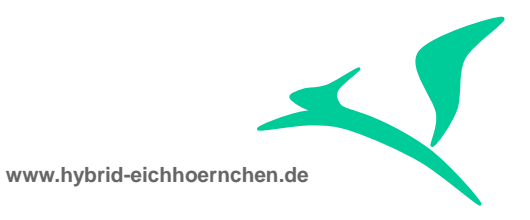

# <span id="page-2-0"></span>**1 Introduction**

# <span id="page-2-1"></span>**1.1 Goal of this guide**

This guide explains how to enhance Business Transaction search with less development activities.

# <span id="page-2-2"></span>**1.2 Context**

There exist several guides in SCN. These guides always explain how to do big developments in context of search enhancement. These big development activities are needed if we need special value helps or if we need to adjust existing selection criteria or result list or if we want to enhance other searches than business transaction search.

In most cases we simply want to add some additional search criteria and result list fields. In these cases, we are able to implement this low effort solution with minimum development.

# <span id="page-2-3"></span>**1.3 Example Requirements**

We want to search about unsupported standard and customer fields of Change Transaction:

**1. Risk and Change Category:**

CRMD\_SRV\_REQ\_H:

- a. RISK
- b. CHANGE\_CATEGORY

We want to search by Risk and Change Category. However IMPACT, URGENCY and /AICRM/PROBLEM\_CATEGORY are already supported by standard.

**www.hybrid-eichhoernchen.de**

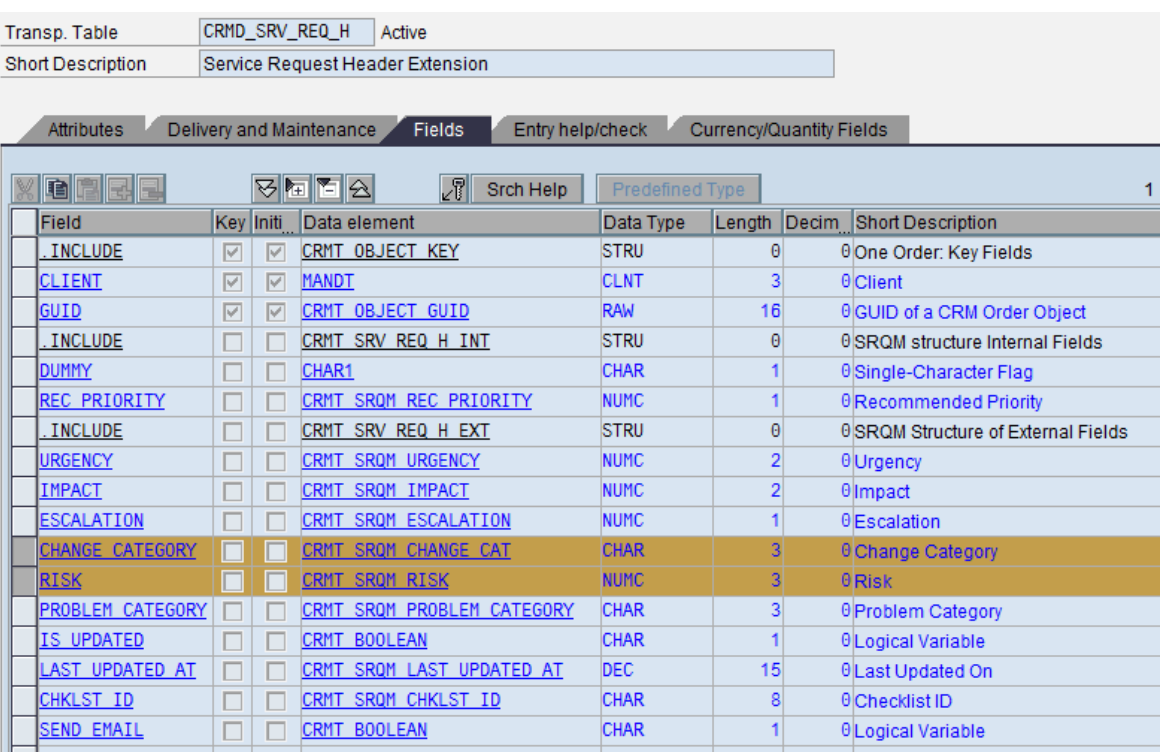

#### **2. Third Party Ticket Number:**

ICT\_INCIDENTGUID:

a. ICT\_GUID

We want to search by Third Party Ticket number. However Searching by Third Party Attributes is not supported by standard yet. There exists an attribute /AICRM/ICT\_NUM in standard which seems not to work yet.

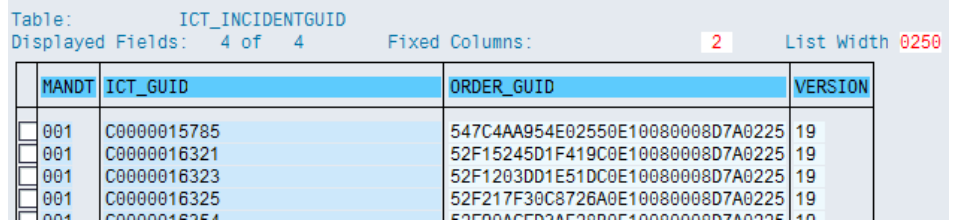

3. **Predecessor Transaction (i.e. CD->CR or CR->INC):**

SRRELROLES + CRMD\_BINREL or CRMD\_BRELVONAE

- a. SRRELROLES~OBJKEY or CRMD\_BRELVONAE ~OBJGUID\_B\_SEL
- b. CRMD\_ORDERADM\_H~OBJECT\_ID

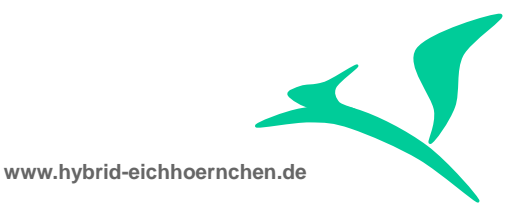

We want to search a Change Document by a given Change Request. Therefore we need to read the document flow.

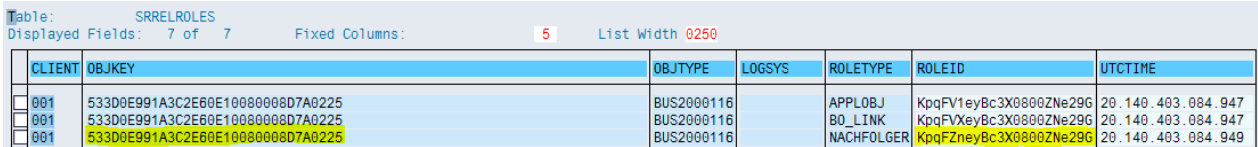

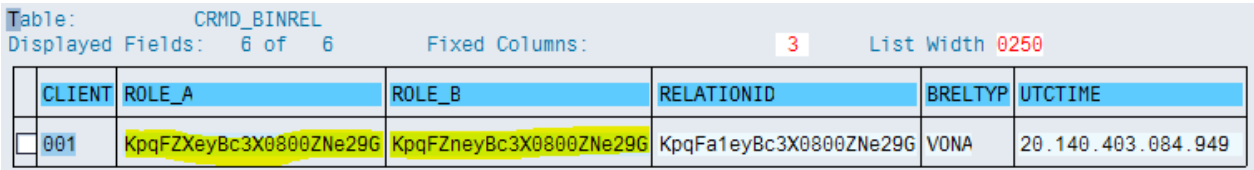

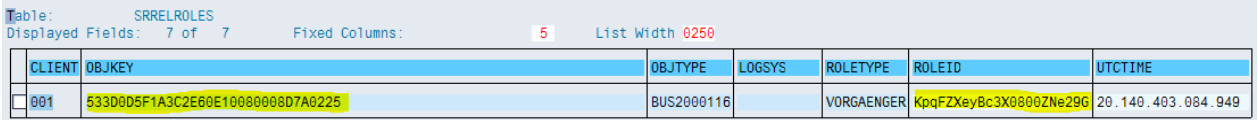

#### **Table CRMD\_BRELVONAE Display**

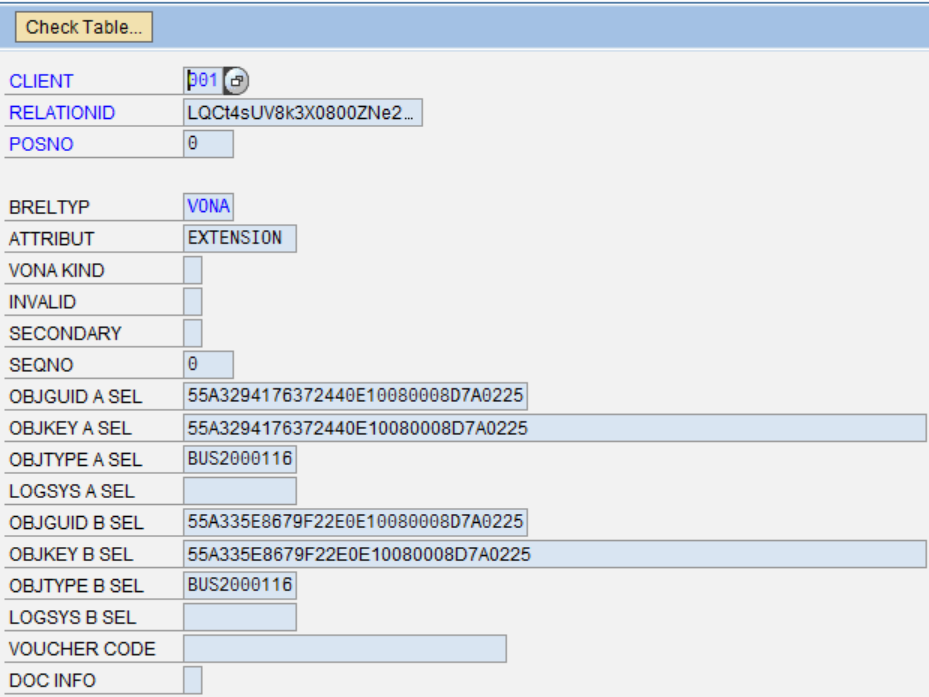

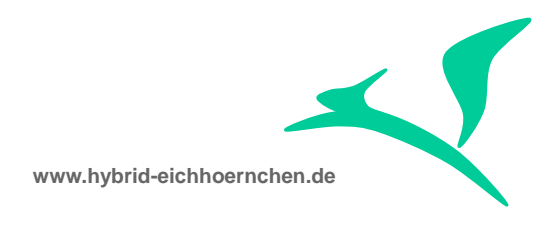

# <span id="page-5-0"></span>**1.4 Version History**

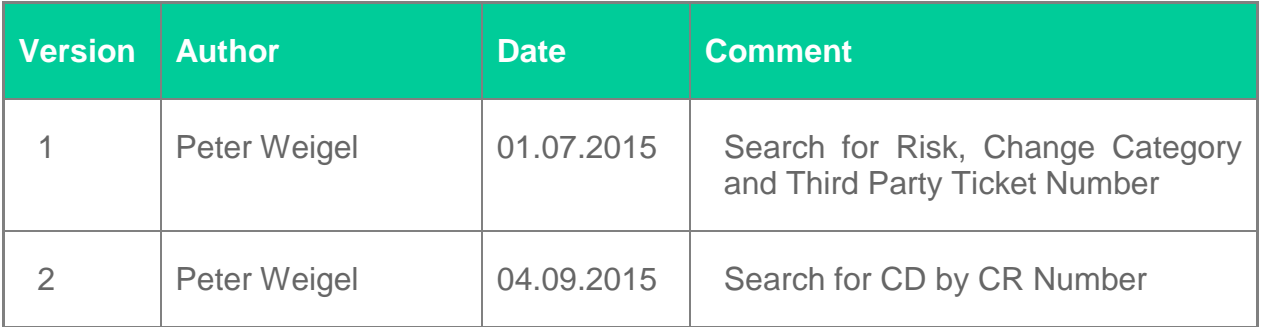

# <span id="page-5-1"></span>**1.5 Literature, Disclaimer, Contact and Download**

#### **Literature**

This document is based on information from SAP Online Library, Implementation Guide of SAP Solution Manager 7.1, several SAP Notes and several SCN articles. These piece of information were enriched by the authors knowledge and experience.

#### **Disclaimer**

#### <http://www.hybrid-eichhörnchen.de/rechtliche-hinweise/>

#### **Contact**

Peter Weigel Hyazinthenstr. 6 D-06122 Halle / Saale Phone: +49 170 5337567 E-Mail: [peter.weigel@hybrid-eichhoernchen.de](mailto:peter.weigel@hybrid-eichhoernchen.de) Web: [www.hybrid-eichhoernchen.de](http://www.hybrid-eichhoernchen.de/)

#### **Download**

You are allowed to download the latest version of this document for free: [www.hybrid](http://www.hybrid-eichhoernchen.de/)[eichhoernchen.de.](http://www.hybrid-eichhoernchen.de/)

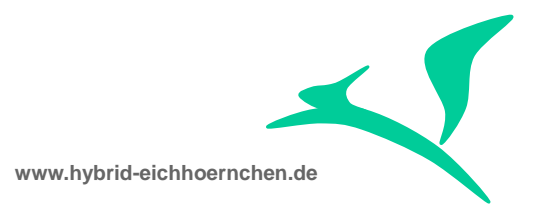

## <span id="page-6-0"></span>**2 Preparations**

This guide describes a solution to enhance the Business Transaction Search without development activities. The first time you enhance the search you have to do some development activities. These developments need to implement once. They are used for all further enhancements which can then be done without further developments.

# <span id="page-6-1"></span>**2.1 Package**

We need a development package ZSEARCH or similar. Please create it via SE80.

# <span id="page-6-2"></span>**2.2 Structure for field enhancements**

We need a structure which will contain all additional attributes used for search and result list. Please create structure ZSEARCH\_FIELDS via SE80 or SE11. At the beginning it can be empty or contain a dummy field ZZSEARCH\_DUMMY.

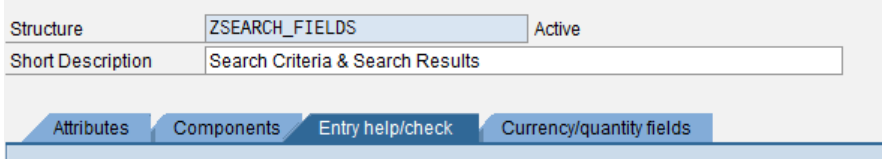

## <span id="page-6-3"></span>**2.3 Append to search and result list structure**

When we look at the Search UI Component in the SAP Web Client UI we will find out that business objects BTQAICSearch and BTQRAISearch are used by SAP Solution Manager IT Service Management and SAP Solution Manager Change Request Management (for example we could have a look at UI component AIC CMCR S).

When we look at BOL/GenIL Model Browser (GENIL MODEL BROWSER) or in customizing table CRMC\_OBJ\_BTIL, we will find out, that these objects will support all fields of structure CRMST\_QUERY\_SRV\_REQ\_BTIL resp. CRMST\_QUERY\_R\_SRV\_REQ\_BTIL. (BTW: when you are looking for the handler class of search & result object, you will find it in table CRMC\_OBJ\_BTIL too. However, you will need to add " RUN BTIL" to the found name.)

Therefore we need to enhance these structures. Please append structures CRMST\_QUERY\_SRV\_REQ\_BTIL with append ZSEARCH\_SEARCH\_CRITERIA and structure CRMST\_QUERY\_R\_SRV\_REQ\_BTIL with append ZSEARCH\_RESULT\_LIST. Both append structures should include structure ZSEARCH\_FIELDS.

Caution: If we want to enhance another search component, we will need to find out the right structures and to append these structures instead.

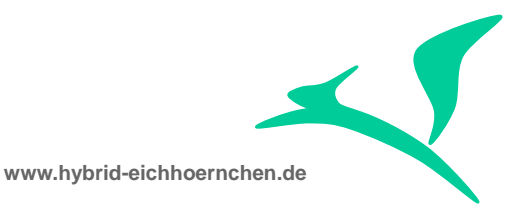

Note: Application Enhancement Tool (AET) always appends structures INCL EEW BUS2000223 SEARCH and INCL EEW QUERY R SRVI BTIL which are included in the mentioned structures. However we could do it the same.

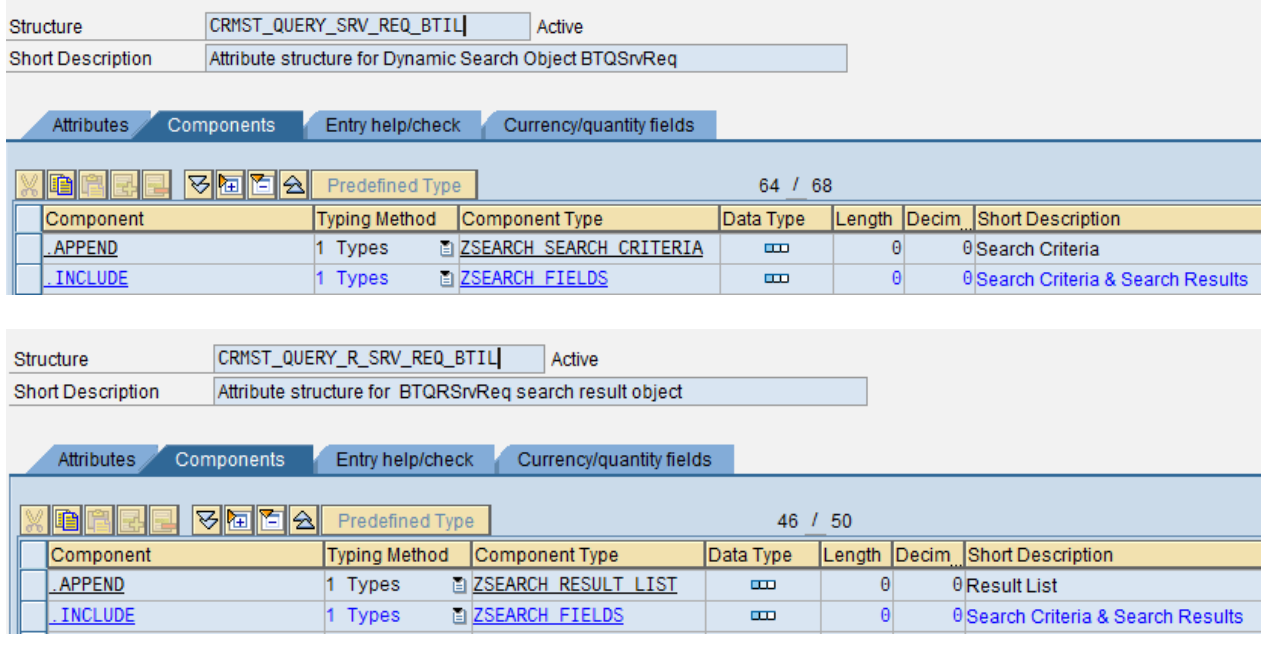

Please append structure CRMT\_REPORT\_LOCATORLIST in the same way. This structure is used by the framework reading the data for ther result list.

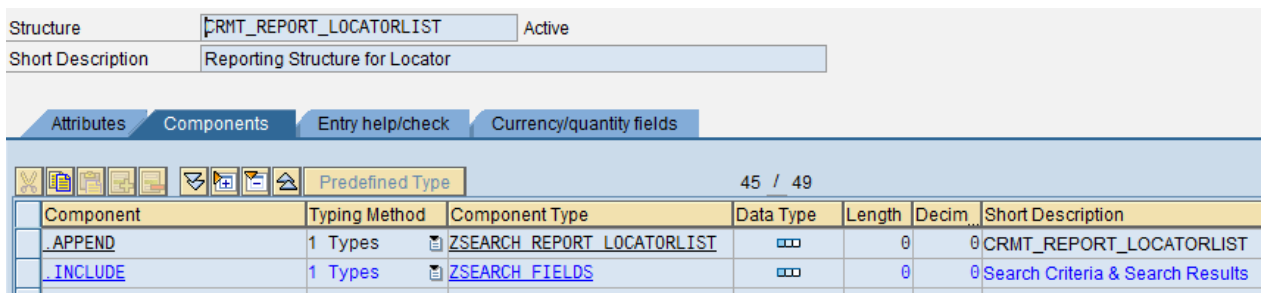

## <span id="page-7-0"></span>**2.4 Maintenance Views**

In SAP standard we will always need to do a development to implement value helps for added search criteria and result lists (for result lists we need value helps to translate keys to user friendly texts). In SAP standard value helps need to be developed by implementing a value help getter method. Because of technical reasons we need to implement it on view controller level instead on context node level. In most cases we will need only one code line here using method get\_v\_for\_ddlb (Please have a look at method GET\_V\_IMPACT of class CL\_CRM\_SRQM\_COMMON\_SR\_CNTRL).

However if the added fields are regarded as created via Application Enhancement Tool (AET), we will get the value help for free without any development.

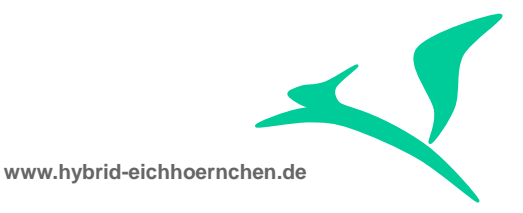

To open this way we need to create maintenance dialogs for following tables. Please create maintenance views including maintenance dialogs (function group ZSEARCH\_TMD) for following customizing tables:

- CRMC\_Q1O\_FIELDS (ZSEARCH\_Q1O\_FLDS)
- AXT RUN FIELDDEF (ZSEARCH FIELDDEF)
- AXT\_RUN\_FIELDUSE (ZSEARCH\_FIELDUSE)
- AXT\_RUN\_BP\_PARTT (ZEARCH\_BP\_PARTT)
- **AXT\_RUN\_BO\_PART (ZSEARCH\_BO\_PART)**
- **AXT\_RUN\_SEARCH (ZSEARCH\_SEARCH)**
- **AXT\_RUN\_FLAG (ZSEARCH\_FLAG)**

#### <span id="page-8-0"></span>**2.5 Dynamic Result List Data Retrieval**

Data reading for result list is only supported for foreseen object party like ORDERADM\_H, ACTIVITY\_H, SERVICE\_H, SRV\_REQ\_H and so on. The SAP standard is not able to get data from previous unknown tables. But this is needed to be able to enhance search criteria and result list fields.

Therefore we needed to enhance the standard. Please implement the following source code at the end of method GET\_EXTENSION of class CL\_CRM\_REPORT\_EXT\_LOCATORLIST.

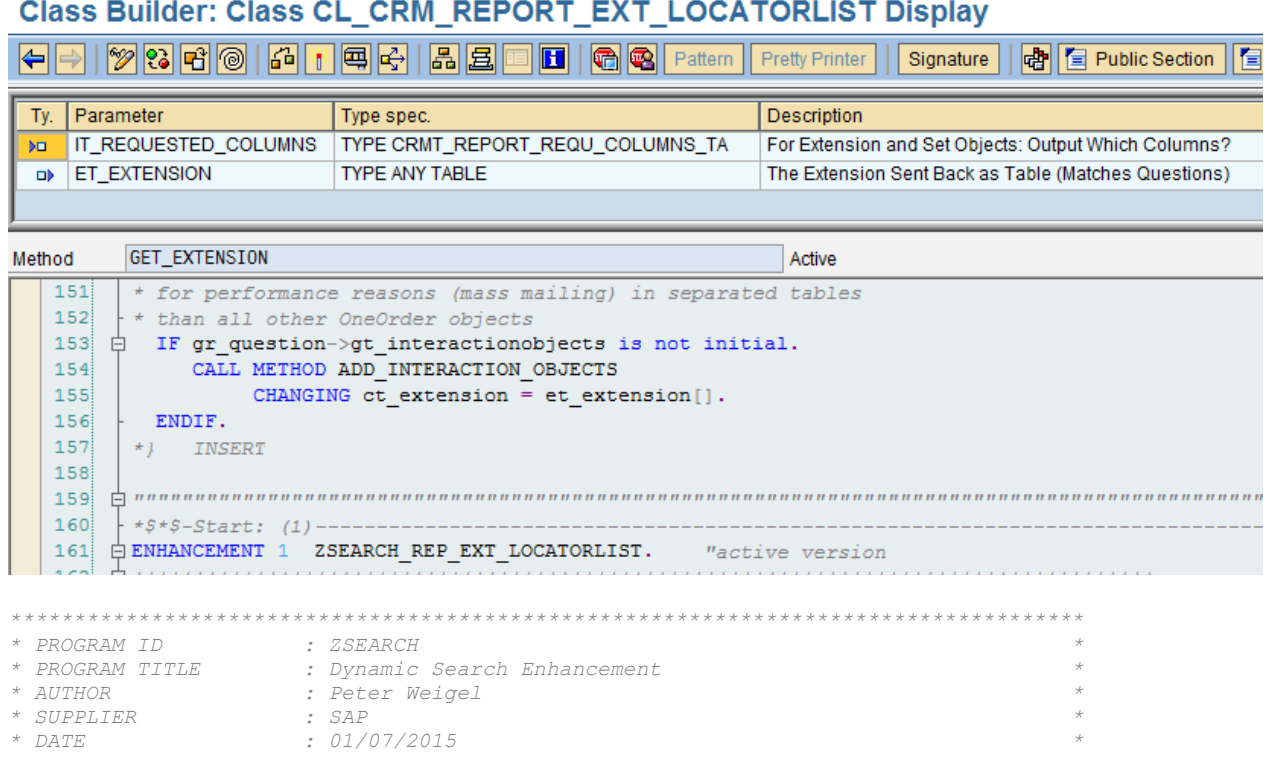

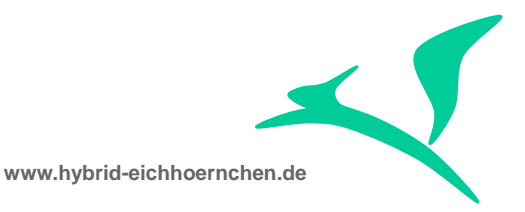

```
* DEVELOPMENT ID : *
* CHANGE REQUEST (CTS) : *
                      * DESCRIPTION : Dynamic data read for unsupported fields *
*==================================================================================*
* CHANGE HISTORY LOG *
*----------------------------------------------------------------------------------*
* MOD. NO.| DATE | NAME | CORRECTION NUMBER | CHANGE REFERENCE # *
                                           *----------------------------------------------------------------------------------*
* MOD-001 |01/07/2015| PETER WEIGEL | 1 | *
* *
* DESCRIPTION: First Version *
                                 ************************************************************************************
  DATA:
   zls_repdy TYPE crmc_repdy,
    zls_repdy_db TYPE crmc_repdy_db,
    zlv select TYPE string,
    zlv from TYPE string,
    zlv where TYPE string.
 FIELD-SYMBOLS:
    <zfs_requested_column> LIKE LINE of gt_requested_columns,
    \langle zfs\_extension \rangle TYPE any,<br>\langle zfv value> TYPE any.
    <zfv_value> TYPE any.
*Process every requested field.
  LOOP AT gt requested columns ASSIGNING <zfs requested column>.
*Check whether field is not already read.
    READ TABLE gt read columns
      transporting no fields
      WITH KEY column = <zfs requested column>-column.
    CHECK sy-subrc <> 0.
*Get dynamic field definition.
    SELECT SINGLE *
      INTO zls_repdy
      FROM crmc_repdy
      WHERE sel field = \langle zfs \rangle requested column>-column.
    CHECK sy-subrc = 0.
*Get dynamic table definition.
    SELECT SINGLE *
      INTO zls_repdy_db
      FROM crmc_repdy_db
      WHERE dyn method = zls repdy-
dyn_method AND only_header = abap_true. "we only support header level yet.
    CHECK sy-subrc = 0.
*Build dynamic SQL query. (for details have a look at CL_CRM_REPORT_ACC_DYNAMIC->BUILD_DYN_SQL)
    zlv select = zls repdy-name on db.
    * zlv_from = `CRMD_ORDERADM_H ` && zls_repdy_db-from_if_not_lead && zls_repdy_db-
join_header_guid && ` = CRMD_ORDERADM_H~GUID` && ` ` && zls_repdy_db-remain_from.
    zlv from = zls repdy db-leading table & \infty ` ` & \infty zls repdy db-remain from.
    zlv where = zls repdy db-join header guid && ' = \langle zfs\rangle extension>-guid'.
*Mark field as read.
    INSERT <zfs_requested_column> INTO TABLE gt_read_columns.
*Process every Business Transaction.
    LOOP AT et extension[] ASSIGNING <zfs extension>.
*Get access to field.
     ASSIGN COMPONENT <zfs requested column>-column OF STRUCTURE <zfs extension> TO <zfv value>.
      CHECK sy-subrc = 0.
* Get data if possible.
      SELECT SINGLE (zlv select)
```
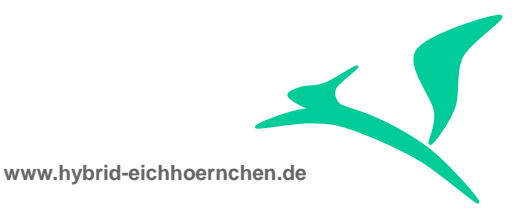

```
INTO <zfv_value>
       FROM (zlv_from)
* WHERE crmd_orderadm_h~guid = <zfs_extension>-guid.
       WHERE (zlv_where).
```
ENDLOOP.

ENDLOOP.

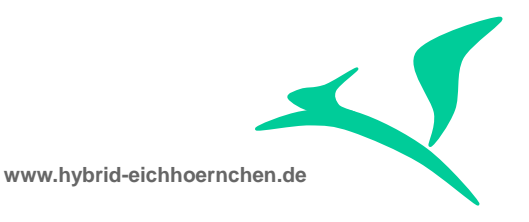

# <span id="page-11-0"></span>**3 Field enhancements**

# <span id="page-11-1"></span>**3.1 Enhancement of Search Criteria and Result List Structure**

Please add your fields to structure ZSEARCH\_FIELDS. It will automatically extend structures CRMST QUERY SRV REQ BTIL, CRMST QUERY R SRV REQ BTIL and CRMT\_REPORT\_LOCATORLIST. Because of this fact, the added fields will be available as search criteria and result list field.

Please ensure that you added check tables and search helps here, otherwise the value help determination could not work.

However the added fields can only be used if you enabled the fields as search criteria and result list field via UI configuration. Therefore please perform the UI configuration.

We did it for RISK, CHANGE\_CATEGORY, ICT\_GUID and PREDECESSOR\_GUID and PREDECESSOR\_ID. Data elements and check tables were overtaken from tables CRMD\_SRV\_REQ\_H, ICT\_INCIDENTGUID and CRMD\_ORDERADM\_H.

However even if RISK, CHANGE\_CATEGORY and PREDECESSOR\_GUID are well known standard fields, which would be supported by search automatically if we would add them by their origin name, we decided to choose a different name in customer namespace. Now we have a little bit more effort in configuration but we prevent future conflict issues and we avoid searching another solution for structure CRMT\_REPORT\_LOCATORLIST (where these fields already exist).

**Caution:** If you extend search and/or result list by sap standard fields, it might happen, that SAP adds this fields in future. In this case your structure enhancement will cause syntax error because the field will then be defined twice. This error will come up on SPDD. If this happens, you will need to remove your field definition and to check the customizing mentioned before and after this section. To avoid this conflict issue you could use customer namespace in all cases even if you want to enable sap standard fields. However if you do that, you avoid the conflict issue but you will never have the chance to go back to standard.

**Caution:** If you extend search and/or result list by sap standard fields, it might happen, that your extension can not be activated because the added fields are already included in structure CRMT\_REPORT\_LOCATORLIST. In this case you have to split the content of structure ZSEARCH\_FIELDS into fields already supported by reporting and fields which are not supported yet.

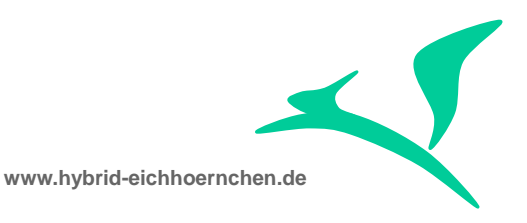

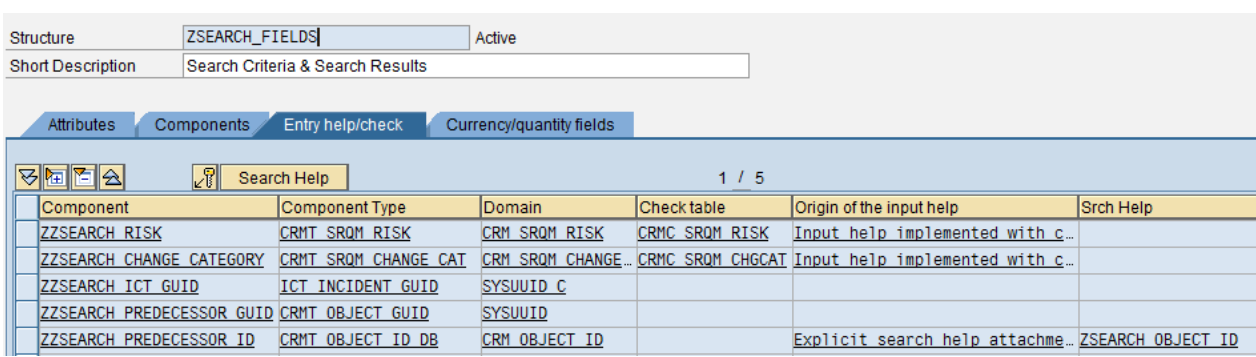

The search help for PREDCESSOR\_ID was build by our own, because Application Enhancement Toolset (AET) is very rigorous when using search helps. No existing search help for CRMT\_OBJECT\_ID or CRMT\_OBJECT\_ID\_DB can be used because they always return more that one parameter, but AET alows only searchhelps with exact one return parameter.

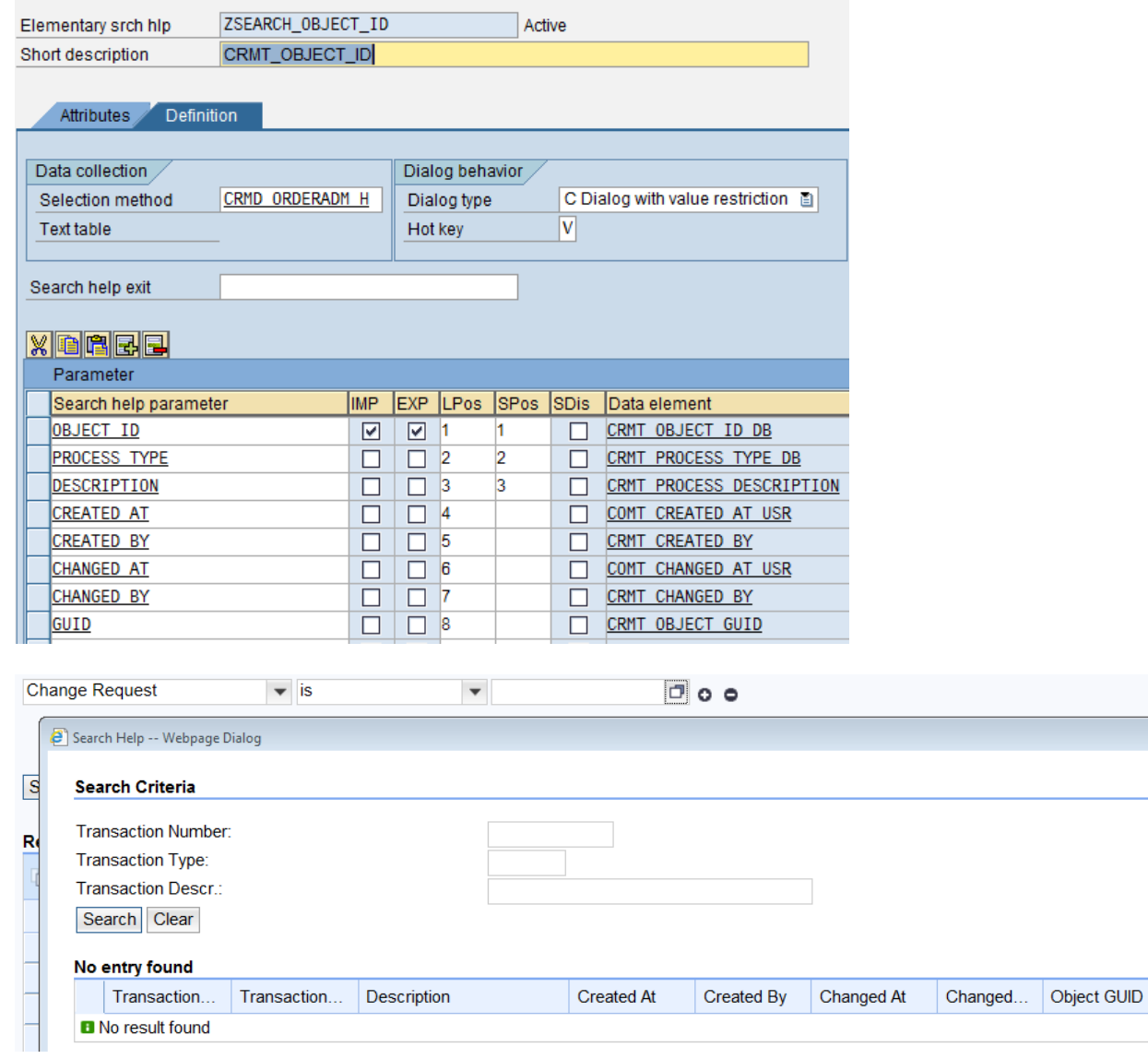

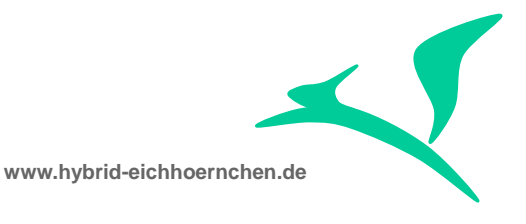

# <span id="page-13-0"></span>**3.2 Registration of Table for Dynamic Reporting**

The search is done by a big SQL select statement which is built automatically based on definition in table CRMC\_REPDY\_DB. Therefore please add your table in customizing table CRMC\_REPDY\_DB, if you have a new table.

However **CRMD SRV REQ H** is already supported. There is nothing to do.

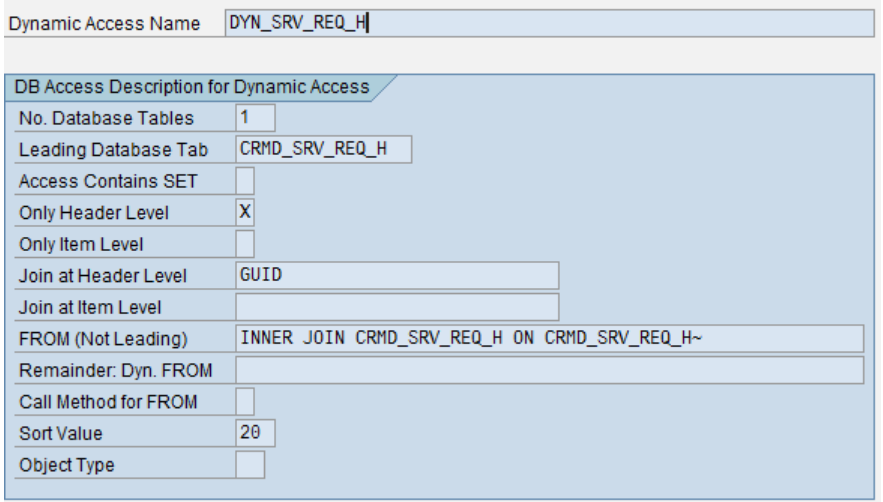

(SELECT \* FROM CRMD\_SRV\_REQ\_H WHERE GUID = <HEADER\_GUID>)

(SELECT \* FROM CRMD ORDERADM H INNER JOIN CRMD SRV REQ H ON CRMD\_SRV\_REQ\_H~GUID = CRMD\_ORDERADM\_H~GUID WHERE CRMD\_ORDERADM\_H~GUID = <HEADER\_GUID>)

Table **ICT\_INCIDIENTGUID** is not supported yet. Therefore we needed to extend the SQL statement here. ICT\_INCIDENTGUID has the specialty that the Order GUID is in format CHAR32 whereas all other tables use RAW16. Therefore a direct join is not possible. We need to do a translation for example by using table TSOCM\_CR\_CONTEXT (here we hope that there will always exist an entry, that GUID and ITEM\_GUID will always be equal but GUID will be in format RAW16 and ITEM\_GUID in format CHAR32). If that is not the case, we need to use another table or we will need to use a customer field which always will have the Order GUID in format CHAR32 for example updated on first save.

To reduce complexity we decided to create a database view first.

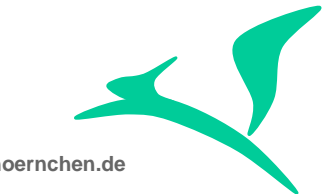

**www.hybrid-eichhoernchen.de**

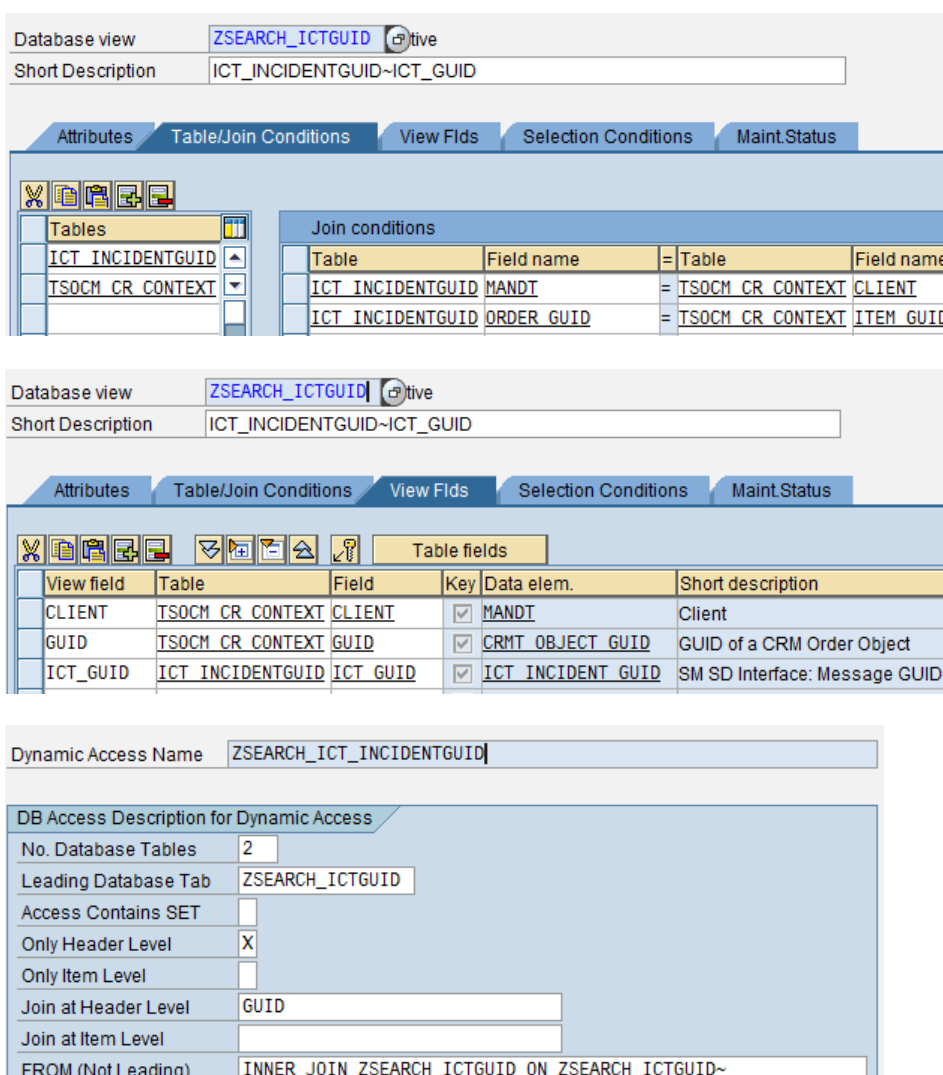

Sort Value Object Type

Remainder: Dyn. FROM Call Method for FROM

255

(SELECT \* FROM ZSEARCH\_ICTGUID WHERE GUID = <HEADER\_GUID>)

(SELECT \* FROM CRMD\_ORDERADM\_H INNER JOIN ZSEARCH\_ICTGUID ON ZSEARCH\_ICTGUID~GUID = CRMD\_ORDERADM\_H~GUID WHERE CRMD\_ORDERADM\_H~GUID = <HEADER\_GUID>)

For predecessor relationship, we expected to create and use a database view for database tables (TSOCM\_CR\_CONTEXT,) SRRELROLES, CRMD\_BINREL and ORBRELTYP.

*\*SQL Statement to get/validate Change Request for a given Change Document* SELECT SINGLE crmd\_orderadm\_h~object\_id INTO CORRESPONDING FIELDS OF ls\_orderadm\_h FROM crmd\_orderadm\_h JOIN tsocm\_cr\_context AS nachfolger\_context ON nachfolger\_context~guid = crmd\_orderadm\_h~guid JOIN srrelroles AS nachfolger\_role ON nachfolger\_role~objkey = nachfolger\_context~item\_guid

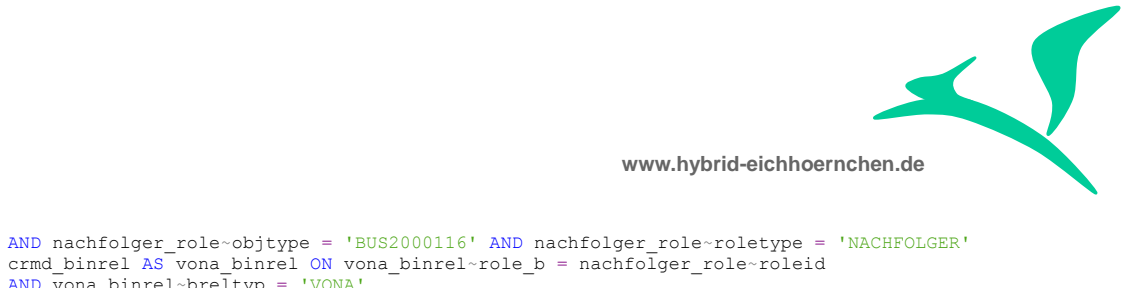

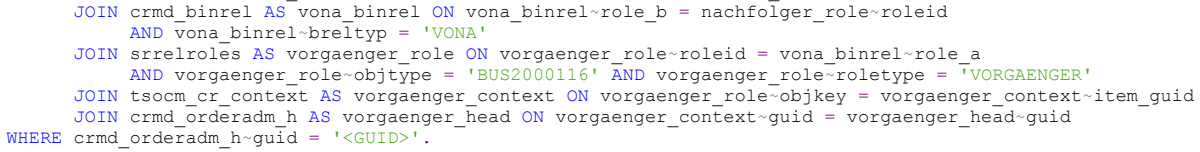

However this is not needed since there exists table **CRMD\_BRELVONAE** and a matching entry for it. (Note: For all other relationships we have to go the long way!)

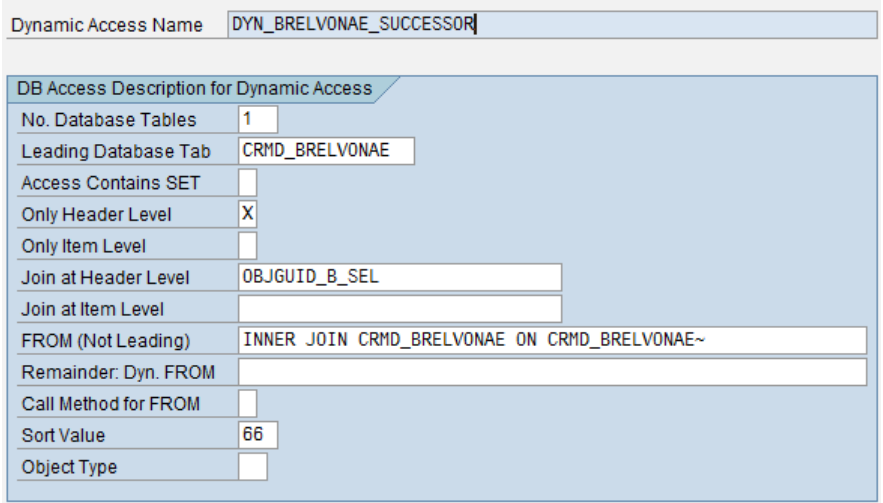

But unfortunately we need GUID (for result list) and ID (as search criteria) of the predecessor. But CRMD\_BRELVONAE gives us only the GUID. Therefore we need our own version of CRMD\_BRELVONAE as database view:

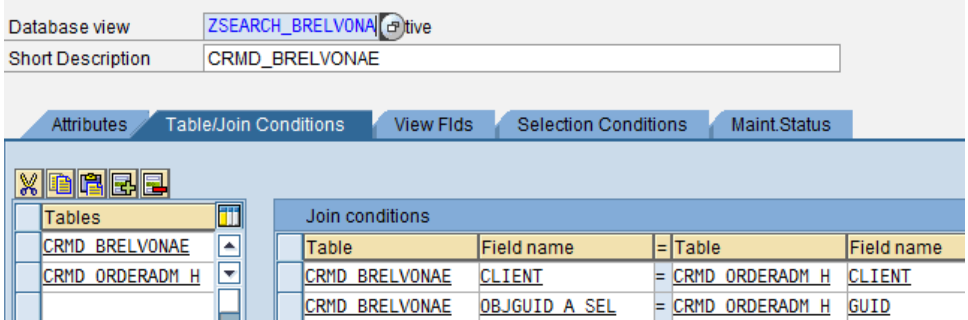

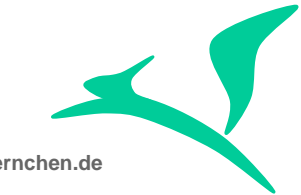

**www.hybrid-eichhoernchen.de**

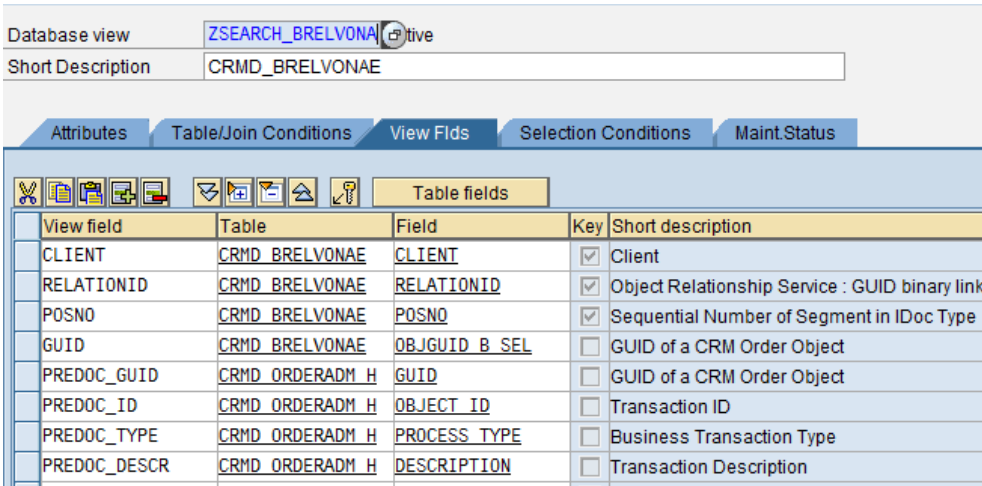

And therefore we can not use the SAP standard version.

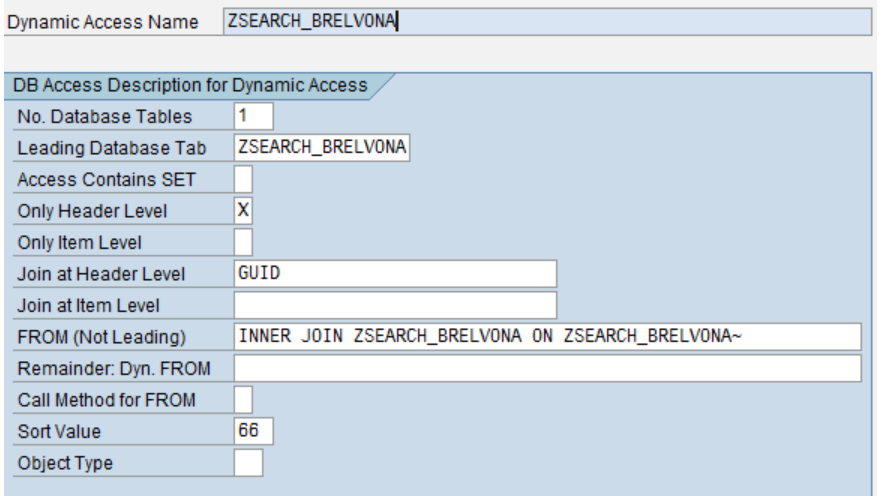

## <span id="page-16-0"></span>**3.3 Registration of field for Dynamic Reporting**

Using and joining a table is not enough. We need to specify the fields in customizing table CRMC\_REPDY. Here we need to give them a name which is unique for the Search Object and the Result List Object. Please do it for your fields.

However, **RISK and CHANGE\_CATEGORY** are already specified in sap standard. There would be nothing to do for us, if we would choose the origin names. But we decided to choose different names. Therefore we needed to copy the settings.

We registered field **ICT\_GUID** here and linked it to the previous mentioned configuration via "Dynamic Access Name".

We also registered field **PREDECESSOR\_GUID** and **PREDECESSOR\_ID** by copying and adjusting existing the entry PREDGUID\_BRELVONAE.

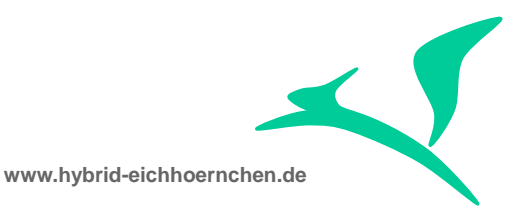

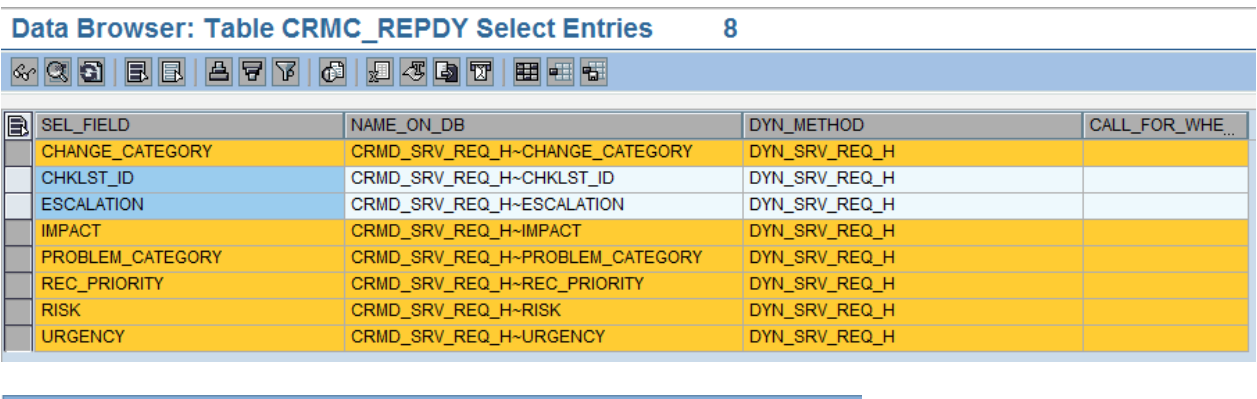

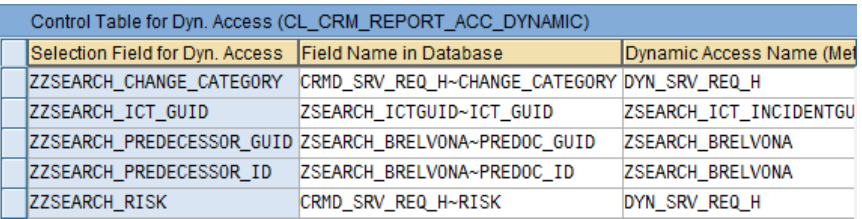

## <span id="page-17-0"></span>**3.4 Enabling of SAP standard field for dynamic reporting**

For a field not being part of namespace  $Z^*$ ,  $Y^*$  or  $\prime^*$  we need a registration in table CRMC\_Q1O\_FIELDS (ZSEARCH\_Q1O\_FLDS), otherwise it could be not used for searching / filtering. Therefore please add an entry here or always use customer namespaces even if the field is a sap standard field.

However RISK, CHANGE\_CATEGORY and PREDGUID\_BRELVONAE were already registered here. But we are using different names in customer namespace. Therefore we don't need to care about these settings.

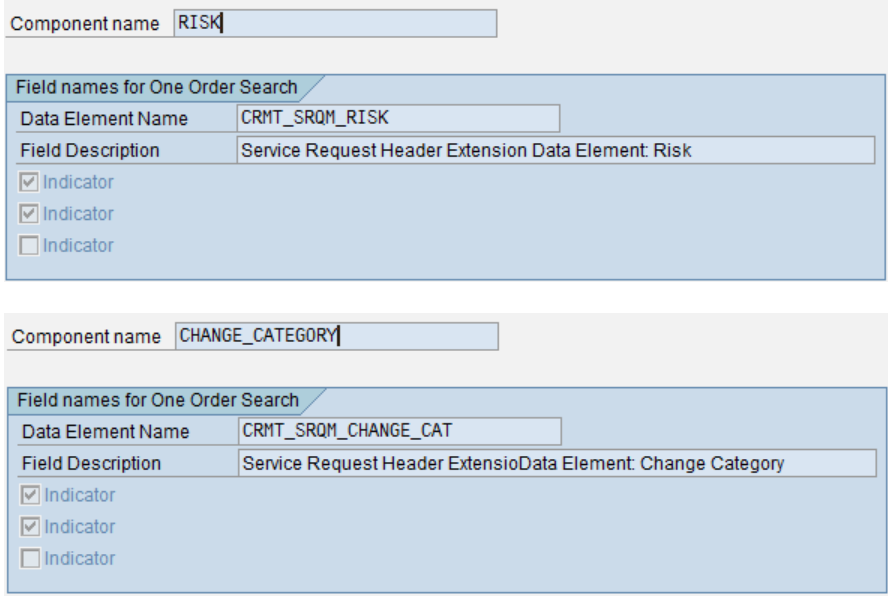

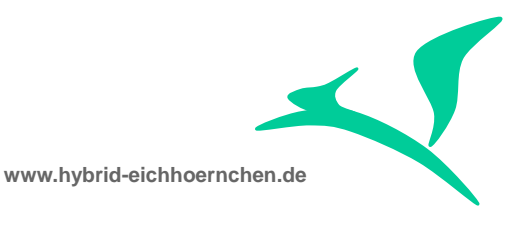

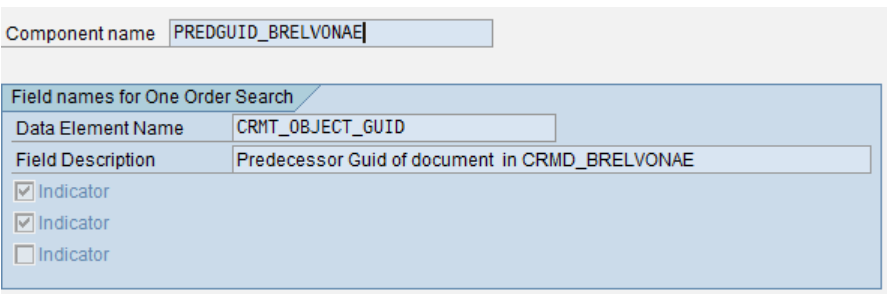

**Caution:** It might happen that the content will be overwritten by SAP during upgrade because table is released for SAP internal use only.

**Caution:** Because the fields RISK, CHANGE\_CATEGORY and PREDGUID\_BRELVONAE are supported by SAP standard reporting framework but are missing in structures for search criteria and result list of SAP Solution Manager IT Service Management and Change Request Management Search, it would be very easy for SAP to allow/activate these fields. Therefore please check after every upgrade whether these fields are now supported by SAP standard completely. If yes, you should go back to standard.

# <span id="page-18-0"></span>**3.5 Search Operator Configuration**

As mentioned in SAP note 1991218 "Customized search operators disappear in CRM UI" we need to configure allowed search operators in the IMG activity called "Define Operators for Dynamic Queries". Therefore please do it for your added fields. Otherwise only "Equal" will be supported.

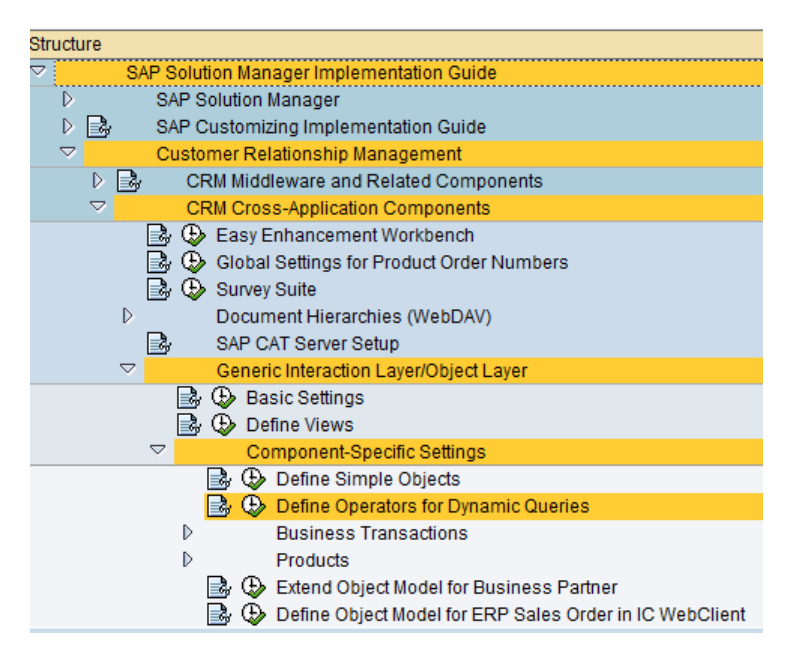

We did it in the following way:

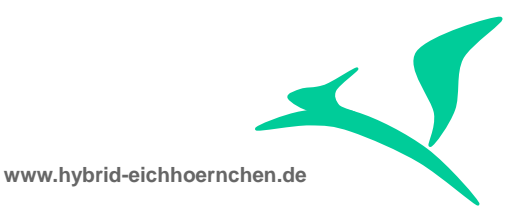

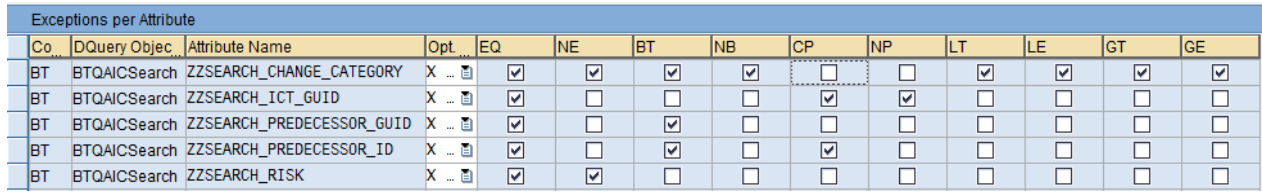

# <span id="page-19-0"></span>**3.6 Enable Search Help and Value Conversation**

In table **AXT\_RUN\_FIELDDEF (ZSEARCH\_FIELDDEF)** we register our fields to activate the extended value help determination. All information can be empty except FIELD\_ID and LOCATION. The LOCATION can be empty or should contain the name of a structure containing this field including search helps and/or check tables. To enable a real value help drop down box we need to specify some more information (especially the behavior CHECKTABLE2DDLB). Please register your fields here. Without CHECKTABLE2DDLB you will get a value help popup in case of value help request.

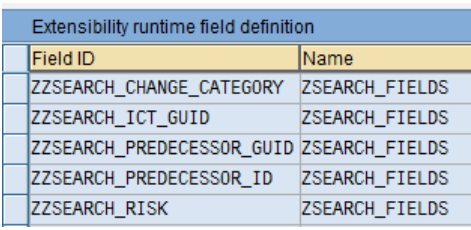

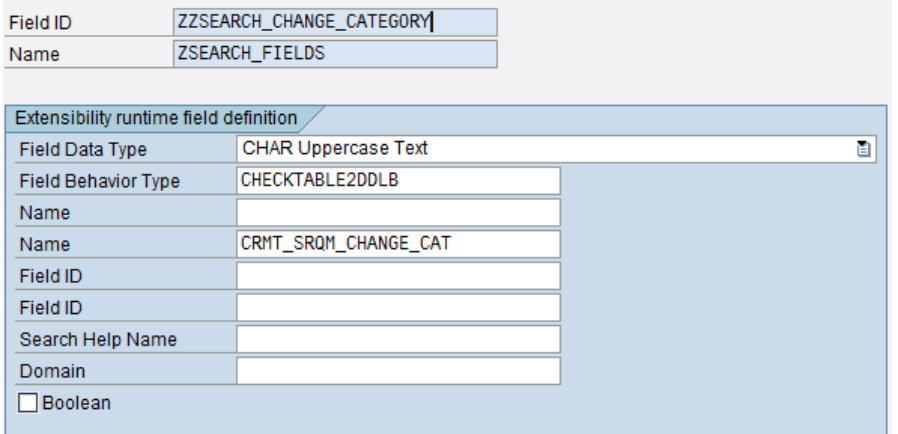

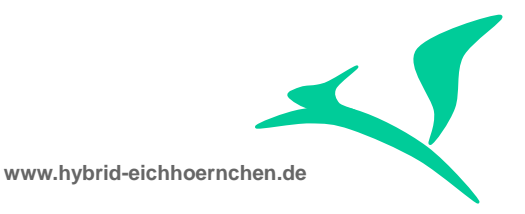

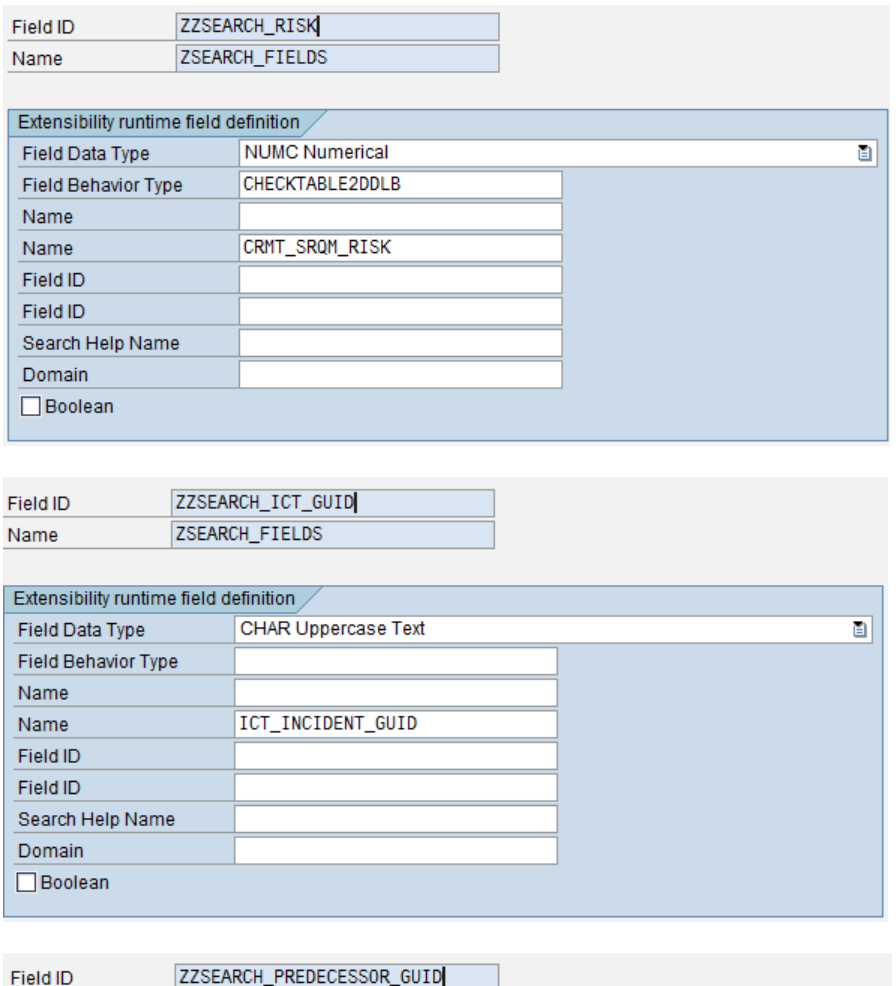

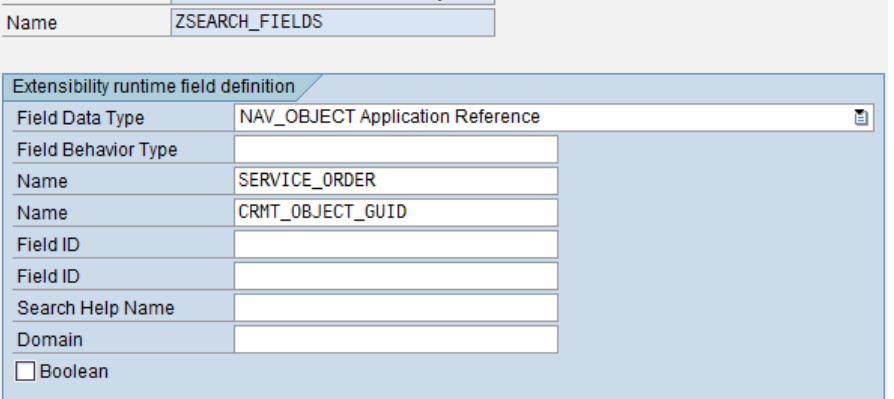

(Note: Because of NAV\_OBJECT and SERVICE\_ORDER the GUID will be translated in Number and Description on display in result list. You can click on this text to navigate to this object/entity.)

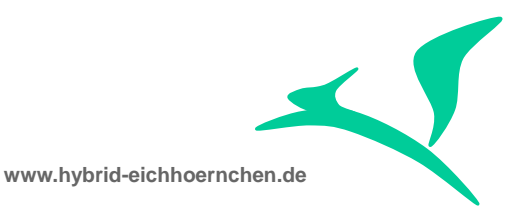

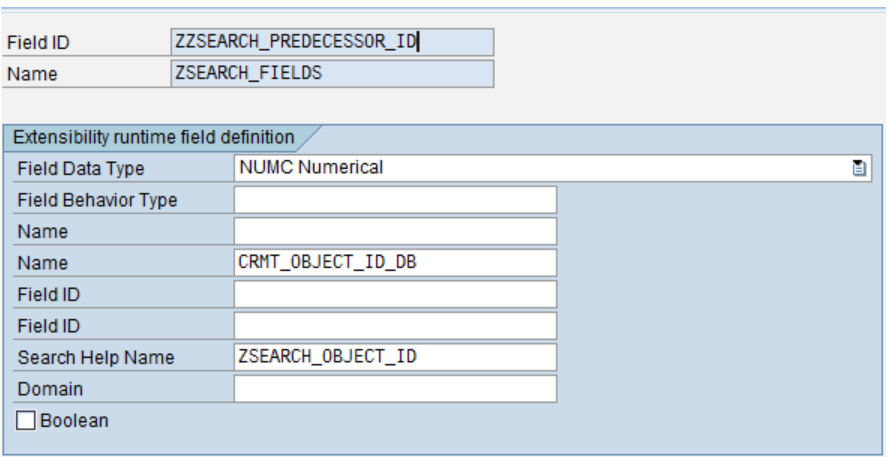

(Note: The search help needs to be mentioned here even it is already mentioned in definition of structure ZSEARCH\_FIELDS.)

In table **AXT\_RUN\_FIELDUSE (ZSEARCH\_FIELDUSE)** we assign the fields to be used only in context of Business Transactions. Please register your fields here.

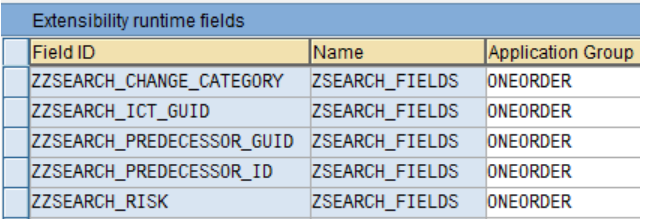

Table **AXT\_RUN\_BO\_PARTT (ZSEARCH\_BO\_PARTT)** is used to register complete tables as extension table. For Change Request Management we always use SERVICE REQUEST FOR CHANGE. The field EXT BO PART should always be ORDERADM\_H if this table enhancement is a header enhancement instead of item enhancement. This configuration might not be needed at the moment.

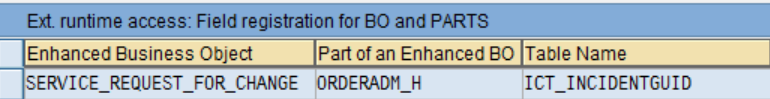

Table AXT RUN BO PART (ZSEARCH BO PART) is used to assign the fields to a certain object part. For Change Request Management we always use SERVICE\_REQUEST\_FOR\_CHANGE. The field EXT\_BO\_PART is only a logical grouping without technical meaning. Please add your fields here.

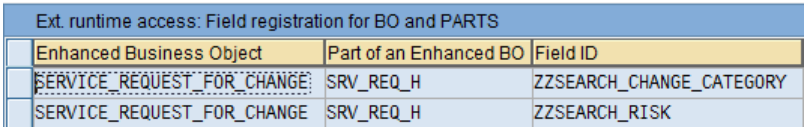

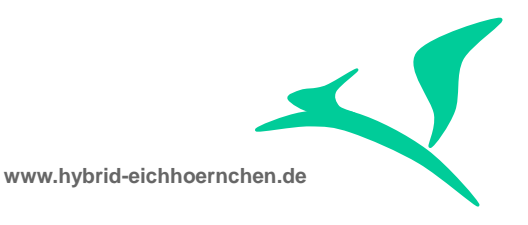

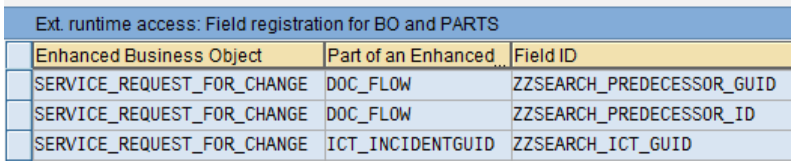

In table AXT RUN SEARCH (ZSEARCH SEARCH) we enable the field for searching and resulting including value help determination and value translation. Please add your fields here and flag it.

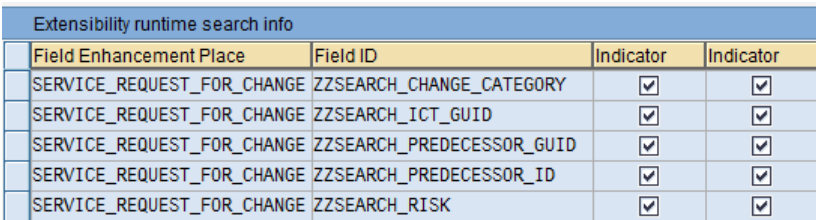

(Note: Even we flag ZZSEARCH\_PREDECESSOR\_GUID as search criteria, it is no good idea to use it as search criteria. Of course It will be displayed and you will get a navigation object dependent search help. But this search help is optimized for real service orders, and therefore not optimal to search for change requests. After you selected a transaction, the GUID will be displayed as search value. This is not user friendly. This is why we should use field ZZSEARCH\_PREDECESSOR\_ID as search criteria and ZZSEARCH\_PREDECESSOR\_GUID as result list field.)

However there exists a second table **AXT\_RUN\_FLAG (ZSEARCH\_FLAG)** which contains the enabling flags too. But these flags seem not to be needed yet, so we can ignore this table (at the moment).

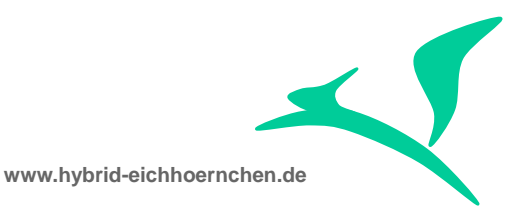

# <span id="page-23-0"></span>**4 Development notes**

# <span id="page-23-1"></span>**4.1 SCN articles**

<http://wiki.scn.sap.com/wiki/display/CRM/Transaction+Search+Enhancement>

[http://wiki.scn.sap.com/wiki/display/CRM/How+to+add+an+existing+field+to+a+search+](http://wiki.scn.sap.com/wiki/display/CRM/How+to+add+an+existing+field+to+a+search+page+of+a+different+component) [page+of+a+different+component](http://wiki.scn.sap.com/wiki/display/CRM/How+to+add+an+existing+field+to+a+search+page+of+a+different+component)

<http://scn.sap.com/thread/2084702>

## <span id="page-23-2"></span>**4.2 Classes and Methods for break points**

- CL\_CRM\_Q1O\_SEARCH
	- $\rightarrow$  This class is used for searching by all One order search components
- CL\_CRM\_REPORT\_ACC\_DYNAMIC->BUILD\_DYN\_SQL  $\rightarrow$  Build the SQL statement for selection
- CL\_CRM\_REPORT\_ACC\_DYNAMIC->DATABASE\_ACCESS  $\rightarrow$  Perform the dynamic selection
- CL\_CRM\_REPORT\_EXT\_LOCATORLIST->REQUEST\_NEW\_COLUMNS  $\rightarrow$  Read data for result list by performing dynamic method calls.
- CRM\_BSP\_OIC\_1O\_SEARCH\_FROM\_RF
	- → Standard routine for selection. Used by standard or BADI implementation.
- CRM\_BSP\_OIC\_1O\_READ\_FROM\_RF
	- → Standard routine for result list data reading. Used by standard or BADI implementation.

#### <span id="page-23-3"></span>**4.3 Business Add-ins**

Following BADI definitions are used to implement the search and data retrieval. However there can be only one implementation per search object.

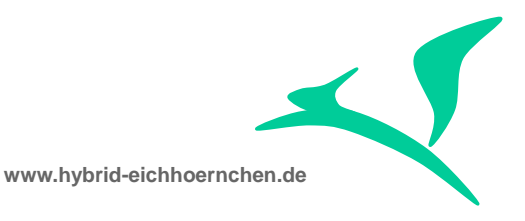

- crm\_badi\_rf\_q1o\_search
- crm\_badi\_rf\_q1o\_read
- crm\_badi\_rf\_q1o\_calculate
- crm\_badi\_rf\_q1o\_filter
- <span id="page-24-0"></span>**• CRM RF SEARCH EEW**

# **4.4 Testing**

You can test your solution without SAP Web Client UI by using Browser for Business Object Layer (GENIL\_BOL\_BROWSER) with component set "ONEORDER".

### <span id="page-24-1"></span>**4.5 Known bug in standard**

Application enhancement tool says that it is able to enhance the One Order Model by new customer tables including use as search criteria and result list fields. This is wrong.

 Because of a configuration error, the generation of a customer table with result list support will abort. Please be sure that you correct the following configuration in transaction AXTREG before starting generation. (in standard the leading "I" is missing)

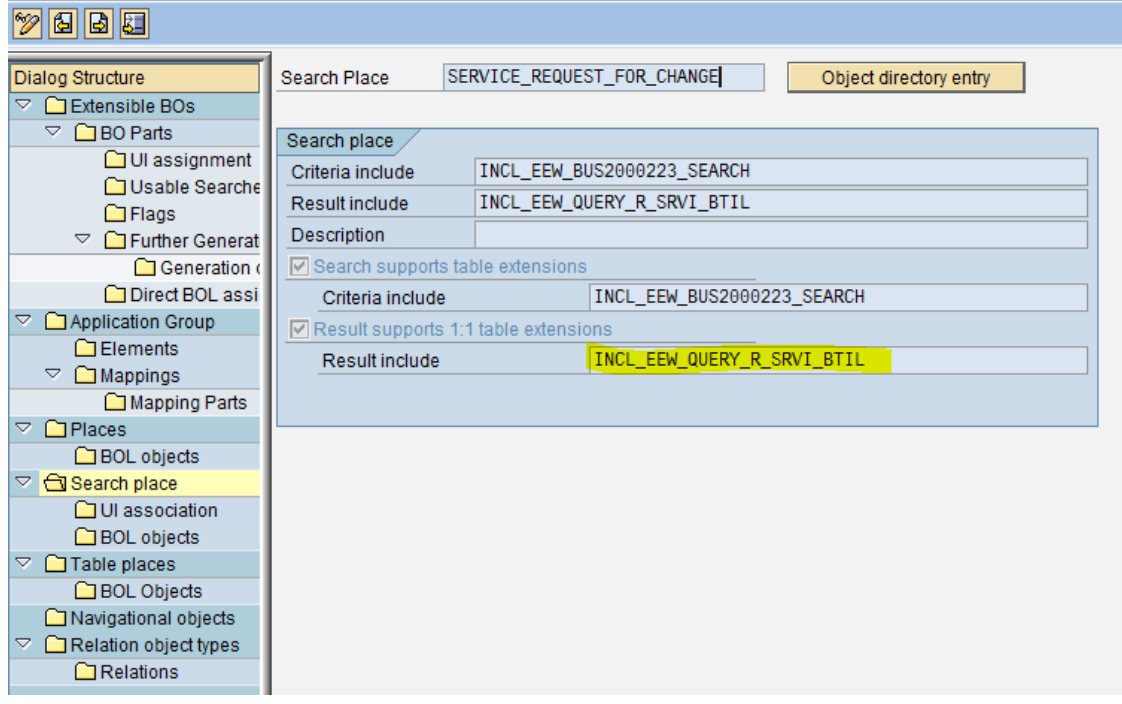

#### **Display View "Search place": Details**

 The result list fields will always be empty because in sap standard there is no dynamic data retreival solution. If our solution [2.5](#page-8-0) is implemented it should work.